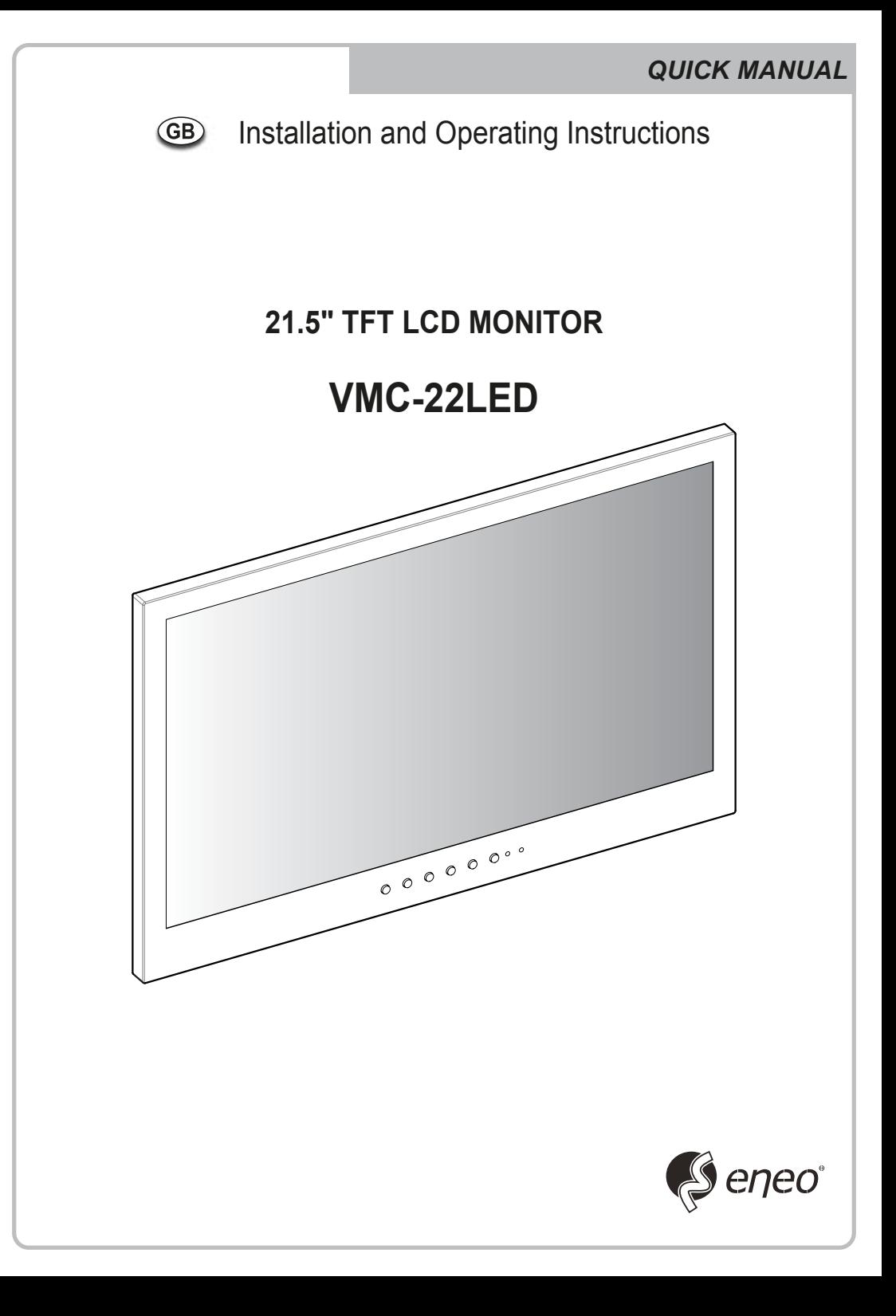

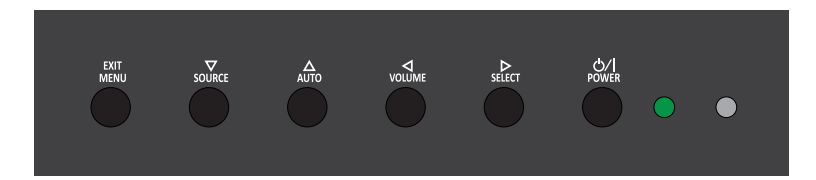

#### **SHORT KEY FUNCTION**

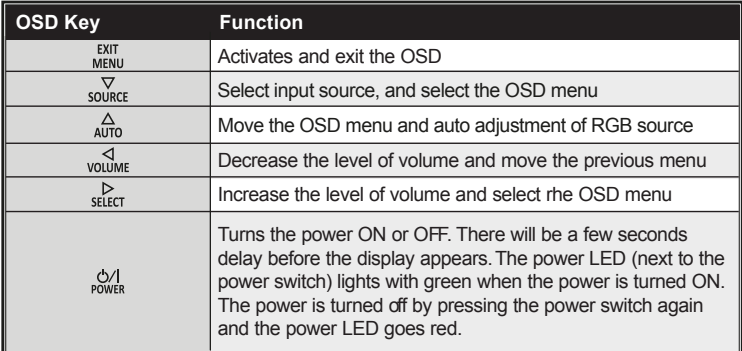

## *CONNECTION*

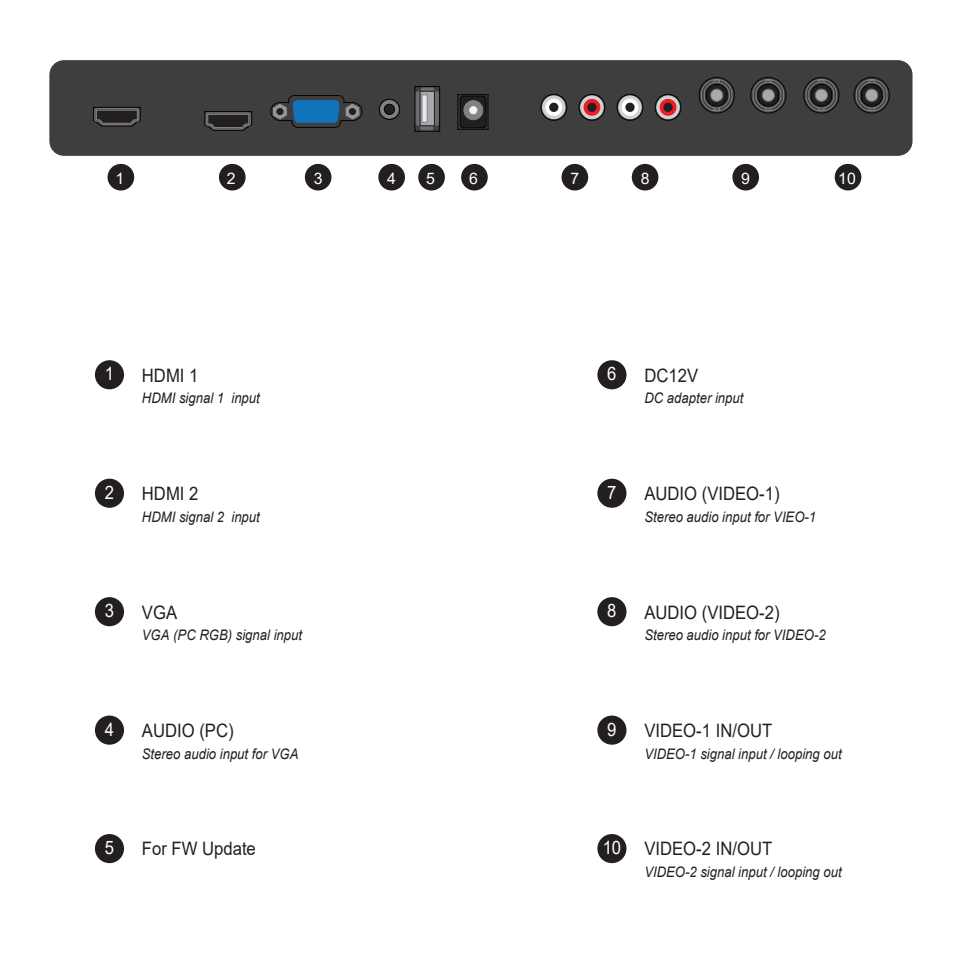

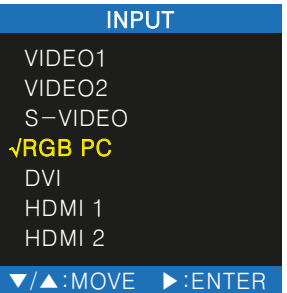

VIDEO1 *Select VIDEO1 mode*

S-VIDEO *Select S-VIDEO mode*

DVI *Select DVI mode*

HDMI2 *Select HDMI2 mode* VIDEO2 *Select VIDEO2 mode*

RGB PC *Select VGA mode*

HDMI1 *Select HDMI1 mode*

*Inputs can be set to VIDEO1, VIDEO2, S-VIDEO, RGB PC, DVI, HDMI1, HDMI2 mode*

### *PICTURE MENU*

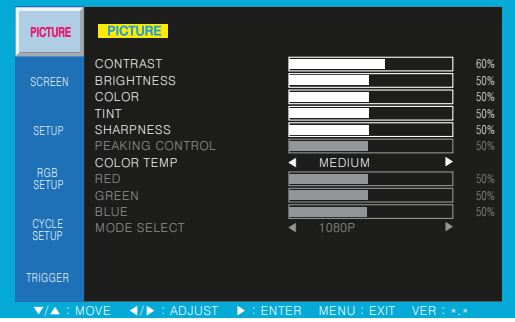

CONTRAST : Adjust visual color contrast BRIGHTNESS : Adjust color brightness COLOR : Adjust visual color of screen TINT : Adjust tint of color SHARPNESS : Adjust sharpness of screen COLOR TEMP : Switch color temperature of screen MODE SELECT : Adjust mode of screen (DVI, HDMI mode only)

# *MODE SETTING*

## *SCREEN MENU*

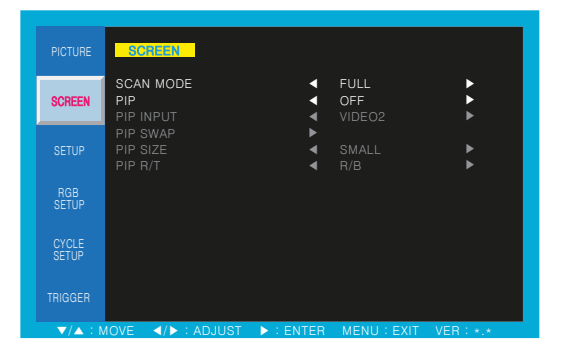

SCAN MODE : Select the scan mode of screen PIP : Activates PIP/PBP mode

#### *PIP, PBP - COMBINATION OF SIGNAL INPUT*

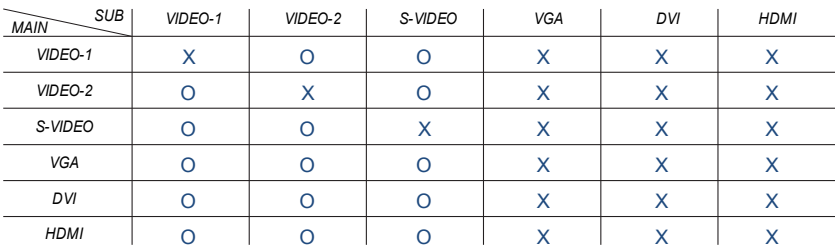

### *SETUP MENU*

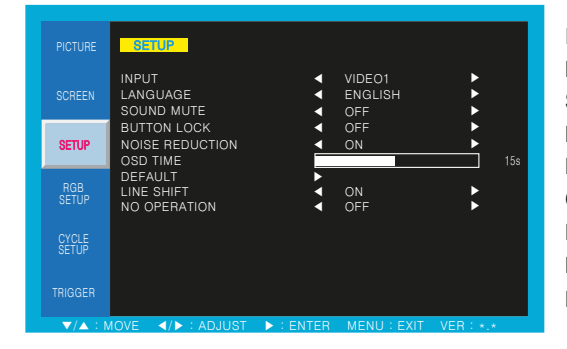

INPUT : Select an input source for main screen LANGUAGE : Set to different language mode SOUND MUTE : Turn on/off the sound BUTTON LOCK : Locking the button NOISE REDUCTION : Set a noise reduction mode OSD TIME : Set a time duration of OSD menu DEFAULT : Factory default setting NO OPERATION : Set a no operation mode LINE SHIFT : Move a little to protect the screen

#### *RGB SETUP MENU*

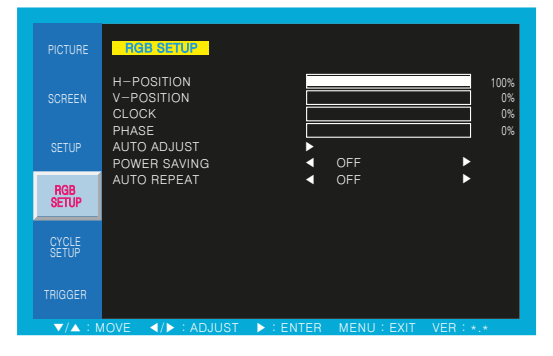

H-POSITION : Adjust horizontal position of monitor V-POSITION : Adjust vertical position of monitor CLOCK : Adjust clock of monitor PHASE : Adjust phase of monitor AUTO ADJUST : Auto adjust position of screen POWER SAVING : Power saving mode AUTO REPEAT : Adjust auto repeat of monitor

# *CYCLE SETUP MENU*

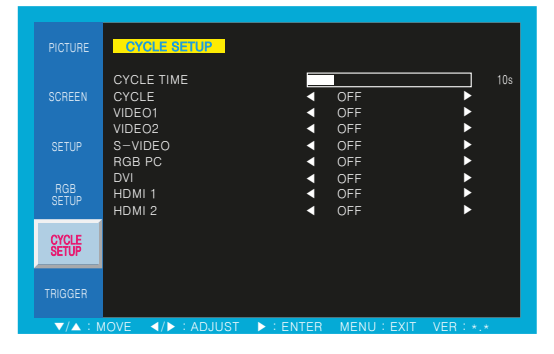

CYCLE TIME : Adjust cycle time to displayed on the screen CYCLE : Selected mode keep change continuously

## *TRIGGER MENU*

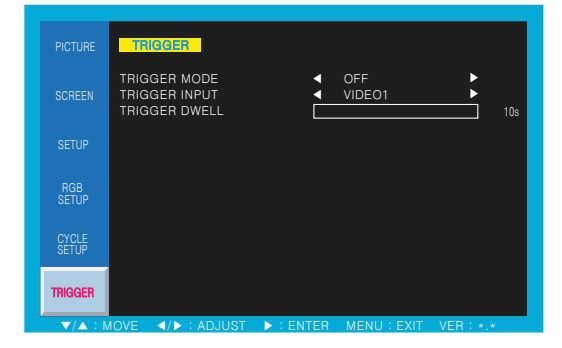

TRIGGER MODE : Set the trigger mode trigger mode TRIGGER INPUT : Select the input source of

TRIGGER DWELL : Set the display time of trigger mode

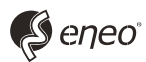

eneo® is a registered trademark of VIDEOR E. Hartig GmbH Exclusive distribution through specialised trade channels only.

VIDEOR E. Hartig GmbH Carl-Zeiss-Straße 8 • 63322 Rödermark, Germany Tel. +49 (0) 6074 / 888-0 • Fax +49 (0) 6074 / 888-100

Technical changes reserved

www.videor.com www.eneo-security.com © Copyright by VIDEOR E. Hartig GmbH Version 11/2017

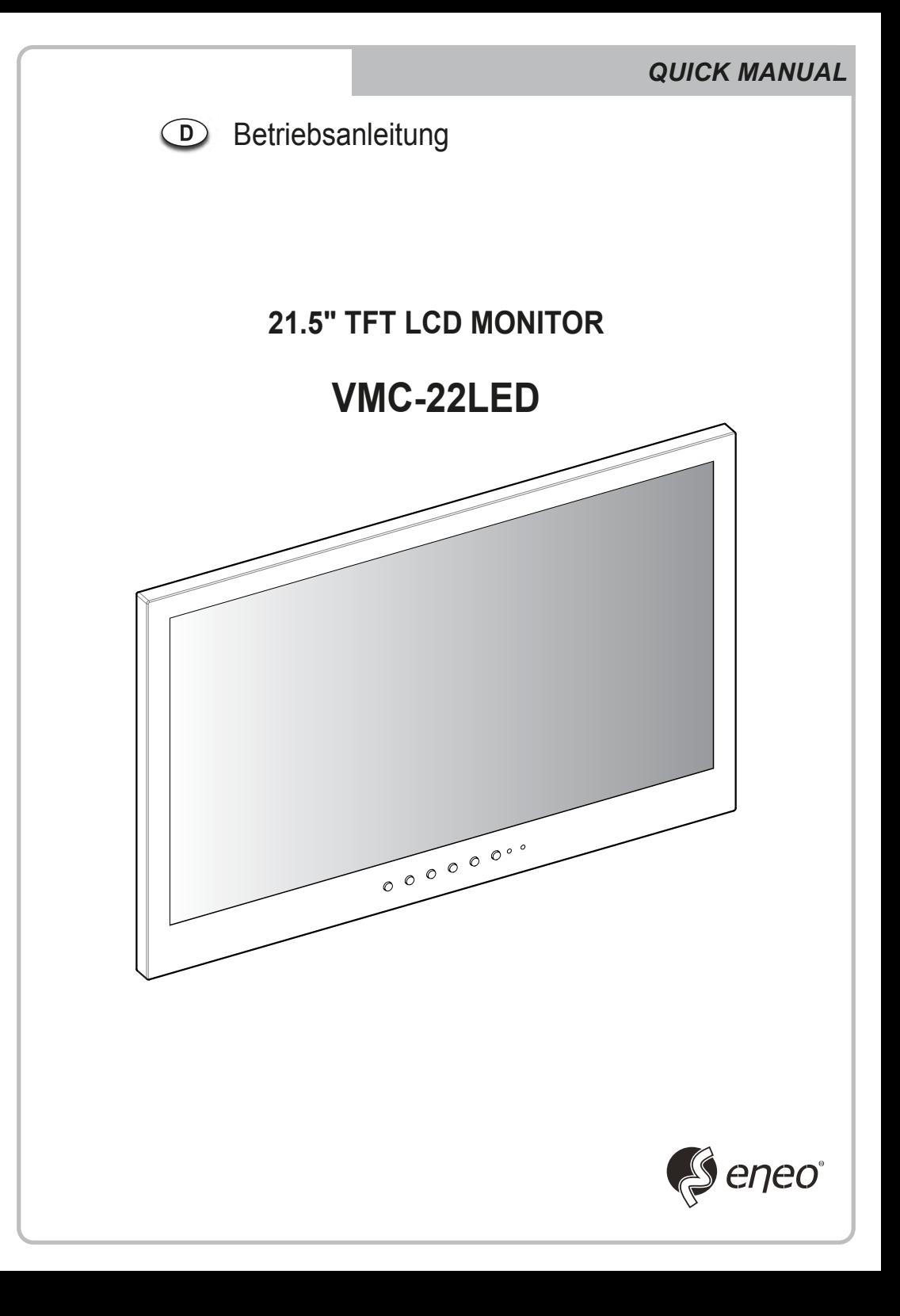

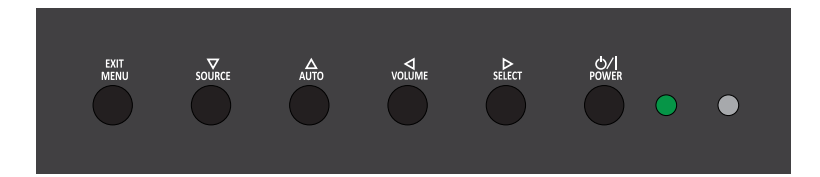

#### **Hauptfunktionstasten**

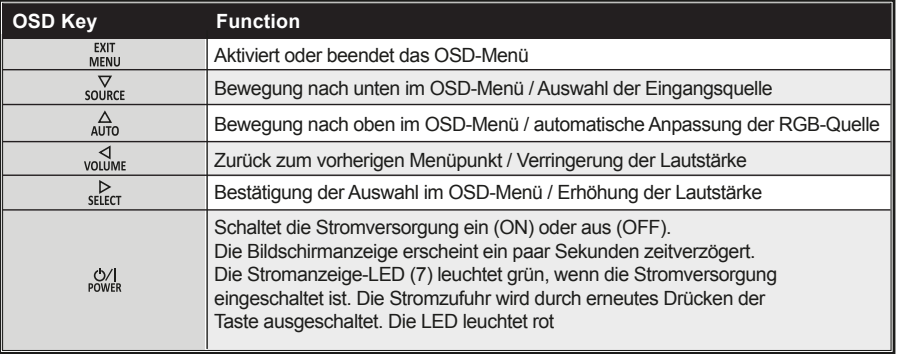

## *CONNECTION*

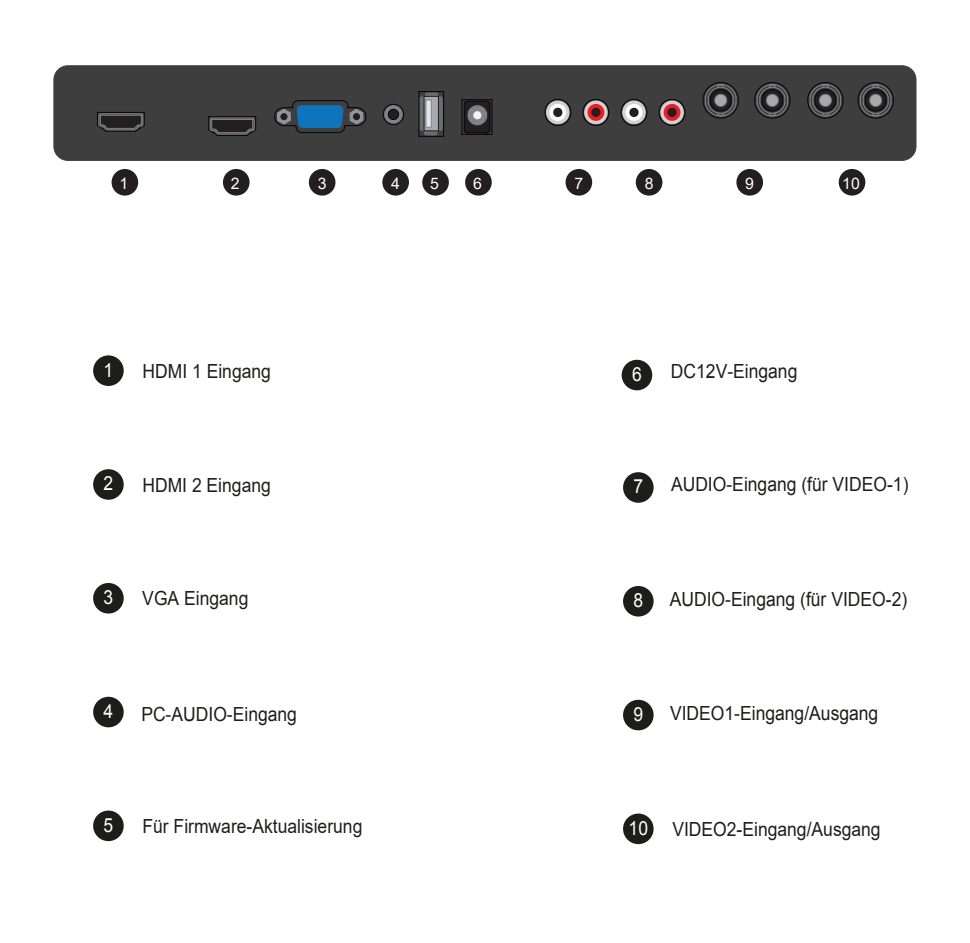

# *MODE SETTING*

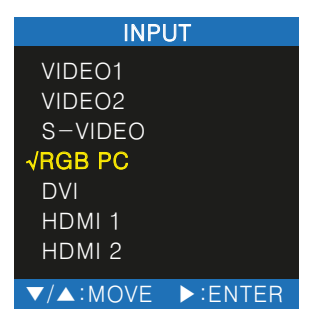

*Die Eingänge können auf VIDEO1-, VIDEO2-, S-VIDEO-, RGB-PC-, DVI, HDMI1-, HDMI2- Modus eingestellt werden.*

## *PICTURE MENU*

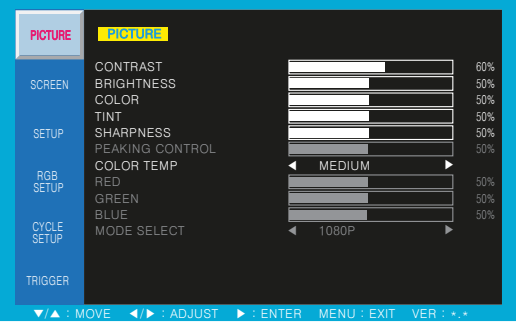

Kontrast : Kontrast einstellen Helligkeit : Helligkeit einstellen Farbe : Farbe einstellen Farbton : Farbton einstellen Schärfe : Schärfe einstellen Farbtemperatur : Farbtemperatur einstellen Eingabesignal : Eingabesignal Auswählen

## *SCREEN MENU*

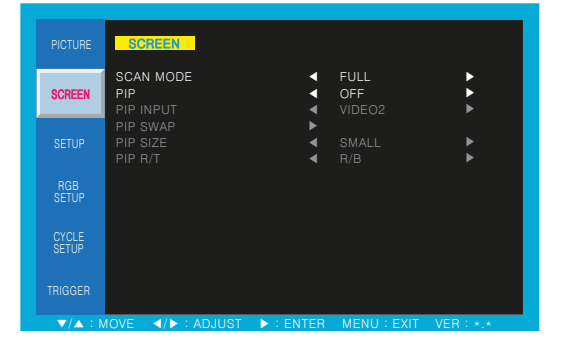

SCAN-MODUS : Wählt die Bildschirmgröße des OSD-Menüs aus PIP : Wählt PIP (Bild im Bild)- und PBP (Bild neben Bild)

#### *PIP, PBP - KOMBINATION von SIGNAL-EINGÄNGEN*

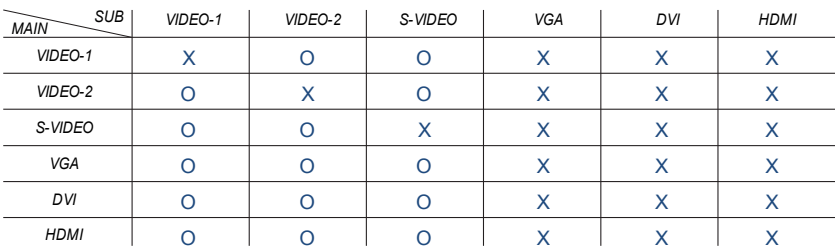

### *SETUP MENU*

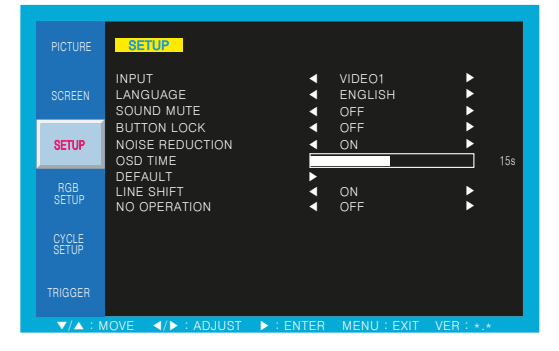

EINGANG : Wählen Sie die Eingangsquelle aus SPRACHE : Wählen OSD SPRACHE LAUTSPRECHER STUMM : Wählen Sie AUS oder EIN aus

TASTENSPERRE : Wählen Sie .Ein' aus, um die Tasten vorne am Monitor zu sperren

GERÄUSCH-REDUZIERUNG : Reduzieren Sie das analoge Geräusch des Videosignals

OSD-Anzeigedauer : Stellen Sie die OSD-Anzeigedauer

ZURÜCKSETZEN : Setzen Sie alle Einstellungen auf die Werkseinstellung zurück

KEIN BETRIEB : Energiesparfunktion bei längerem STANDBY Modus LINE SHIFT : LCD Bildschirmschonung

#### *RGB SETUP MENU*

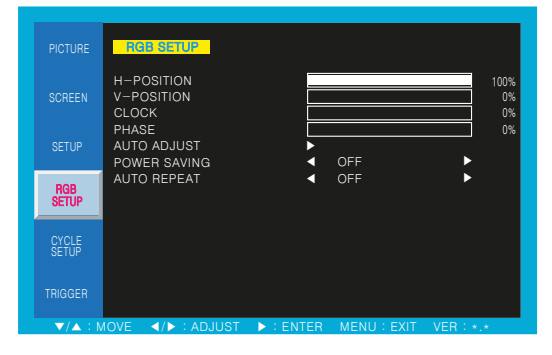

H-POSITION : Bildlage einstellen(horizontal) V-POSITION : Bildlage einstellen(vertikal) CLOCK : Bildformat einstellen PHASE : Phase einstellen AUTO ADJUST : Automatische Konfiguration POWER SAVING : Energiesparfunktion AUTO REPEAT : Beim Einschalten, vorheriger Einstellungsmodus bleibt unverändert

## *CYCLE SETUP MENU*

CYCLE SETUP CYCLE TIME ٦ 10s CYCLE  $\overline{4}$  OFF OFF <del>D</del><br>OFF <del>D</del> VIDEO1 ◀ OFF ▶ VIDEO2 ◀ OFF ▶ S-VIDEO RGB PC ◀ OFF ▶  $OFF$ HDMI 1 ◀ OFF ▶ RGB SETUP  $HDMI$   $2$ SETUP CYCLE ▼/▲ : MOVE ◀/▶ : ADJUST ▶ : ENTER MENU : EXIT VER : \*.\*

Durchlauf-Zeitspanne : Bestimmt die Zeitspanne der Anzeige im Durchlauf-Modus

Durchlauf : Wenn die Durchlauf-Funktion eingeschaltet ist, ändert sich die ausgewählte Quelle nach Ablauf der eingestellten Zeitspanne wiederholt, bis die Durchlauf-Funktion ausgeschaltet wird.

## *TRIGGER MENU*

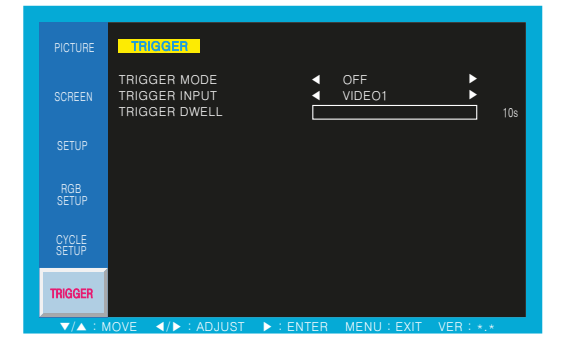

TRIGGER MODE : Bildaufbau beim Trigger-Signal TRIGGER DWELL : Zeitangabe von Trigger-Eingabesignal auf dem Bildschirm TRIGGER INPUT : Trigger-Eingabesignal Auswählen

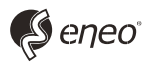

eneo® ist eine eingetragene Marke der VIDEOR E. Hartig GmbH Vertrieb ausschließlich über den Fachhandel.

VIDEOR E. Hartig GmbH Carl-Zeiss-Straße 8 · 63322 Rödermark, Deutschland Tel. +49 (0) 6074 / 888-0 • Fax +49 (0) 6074 / 888-100

www.videor.com www.eneo-security.com Technische Änderungen vorbehalten © Copyright by VIDEOR E. Hartig GmbH 11/2017

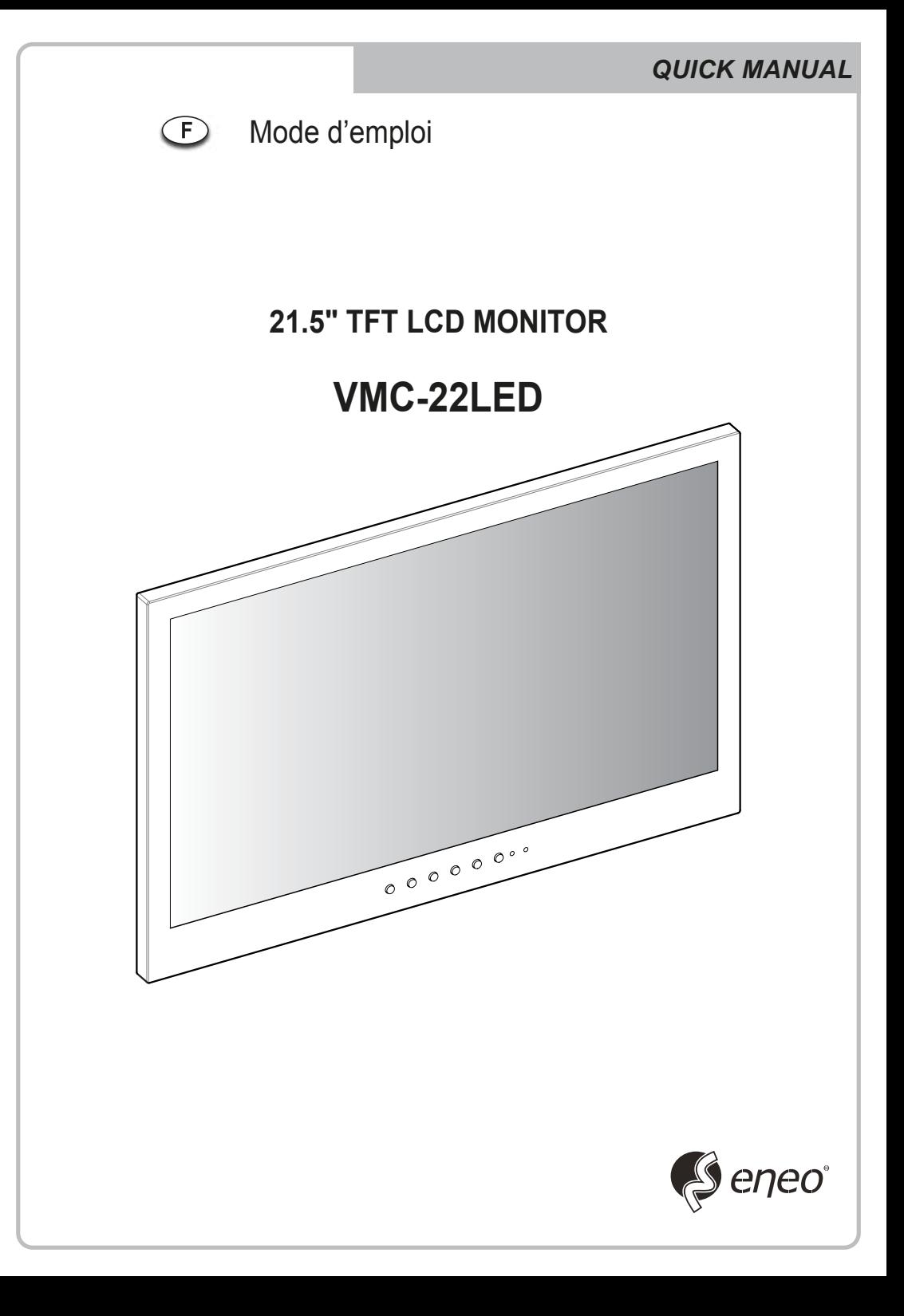

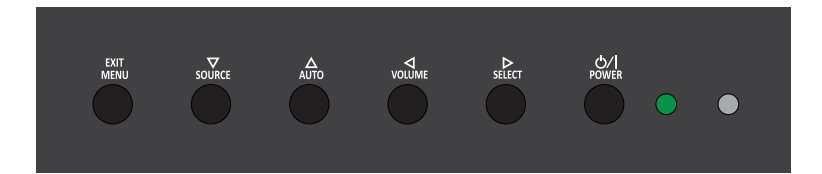

#### **principal bouton de fonction**

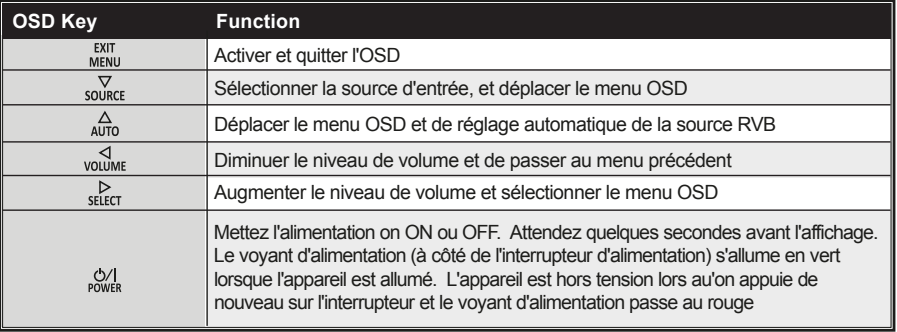

## *CONNECTION*

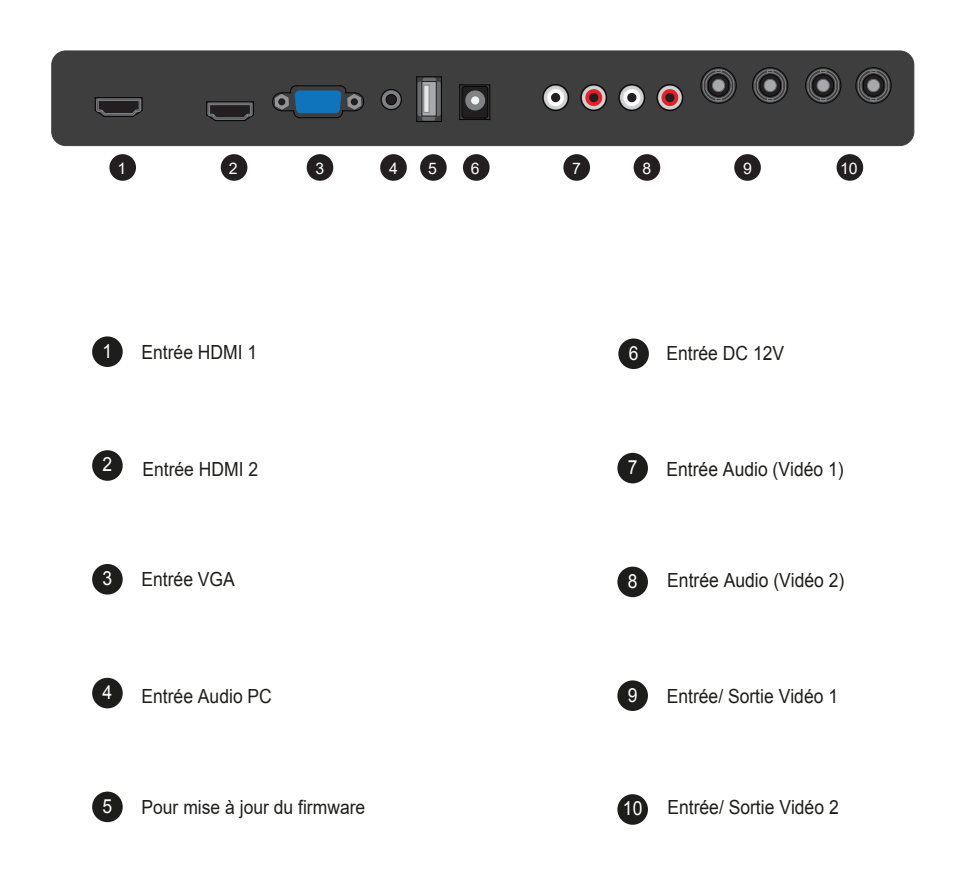

# *MODE SETTING*

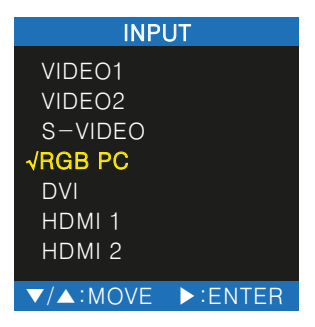

*Les entrées peuvent être cofigurées à VIDEO1, VIDEO2, S-VIDEO, RVB PC, DVI, HDMI 1 et le mode HDMI 2*

## *PICTURE MENU*

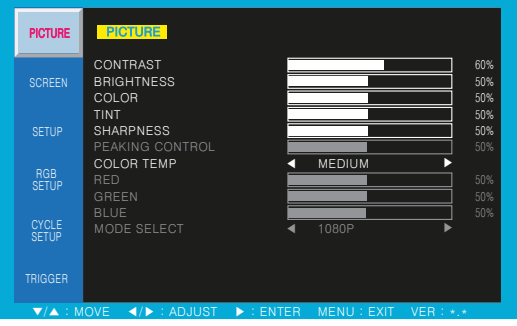

Constraste : Réglage du contraste de l'écran Luminosité : Réglage de la luminosité de l'écran Couleur : Réglage de la couleur de l'écran Teinte : Réglage de la teinte de l'écran Netteté : Réglage de la netteté de l'écran Température de couleur : Réglage de la température de couleur de l'écran

Signaux d'entrée : Sélection des signaux d'entrée

## *SCREEN MENU*

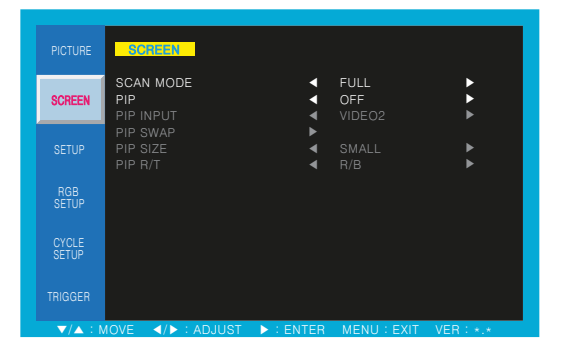

MODE SCAN : Sélectionner la taille de l'écran principal PIP : Sélectionner le mode PIP et PBP

#### *PIP, PBP-COMBINAISON DE SIGNAL ENTREE*

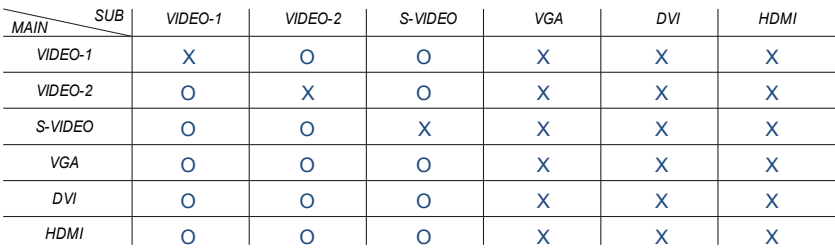

## *SETUP MENU*

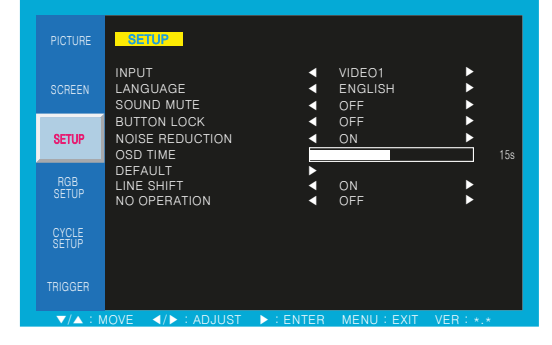

ENTRÉE : Sélectionner la source d'entrée

LANGUE : Sélectionner OSD LANGUE

MODE SILENCE : Sélectionner OFF ou ON

BOUTON LOCK (bouton de verrouillage) :

Sélectionner «On», le bouton clé avant est verrouillée

RÉDUCTION DU BRUIT : Réduire le bruit analogique du signal vidéo

TEMPS OSD : Sélectionner le temps d'affichage OSD

DEFAULT : Sélectionner Restaurer pour revenir au réglage d'usine

LINE SHIFT : Protection de l'écran LCD

PAS DE OPERATION : Fonction de l'économie de l'énergie, en cas de non-fonctionnement du bouton

#### *RGB SETUP MENU*

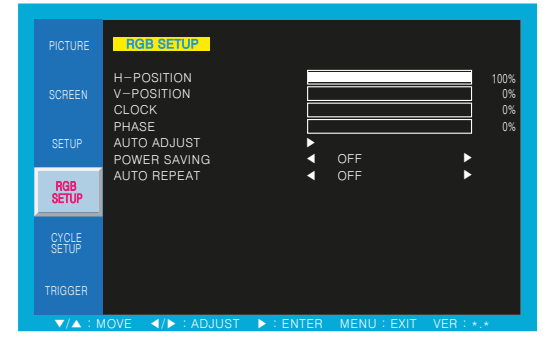

H-POSITION : Réglage horizontal de la position de l'écran V-POSITION : Réglage vertical de la position de l'écran CLOCK : Réglage de la taille de l'écran

PHASE : Réglage de la phase de l'image AUTO ADJUST : Réglage automatique de l'écran POWER SAVING : Fonction de l'économie d'énergie AUTO REPEAT : Retour à l'état précédent lors de la rebranchement de l'alimentation secteur

## *CYCLE SETUP MENU*

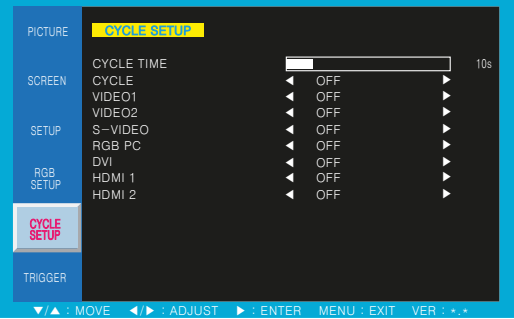

Temps de cycle : Définit la durée d'affichage sur l'écran du cycle sur le mode

Cycle : Si la fonction de boucle est activée, la source sélectionnée ne cesse de changer en permanence par la période de temps de cycle jusqu'à ce que la fonction cycle soit éteint.

## *TRIGGER MENU*

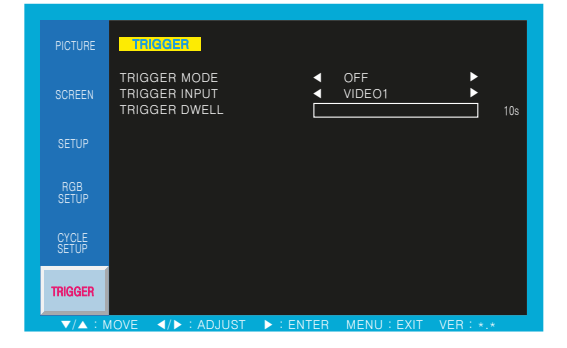

TRIGGER MODE : Configuration de l'écran lors du signal de déclenchement

TRIGGER INPUT : Sélection du signal d'entrée de déclenchement

TRIGGER DWELL : Temps d'affichage d'écran pour le signal d'entrée de déclenchement

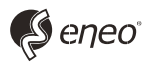

eneo® est une marque propriété de VIDEOR E. Hartig GmbH Distribution et vente à travers les distributeurs spécialisés

VIDEOR E. Hartig GmbH Carl-Zeiss-Straße 8 · 63322 Rödermark, Allemagne Tel. +49 (0) 6074 / 888-0 • Fax +49 (0) 6074 / 888-100

www.videor.com www.eneo-security.com Nous nous réservons toutes modifications techniques © Copyright by VIDEOR E. Hartig GmbH 11/2017